## Installation et administration d'une instance locale de Galaxy

**INSTALLER UNE INSTANCE GALAXY** 

Requirements:

- $\checkmark$  UNIX/Linux or Mac OSX
- $\checkmark$  Python 3.6 or newer

!!! TOUTES LES MANIPS DE CE TP SONT A LANCER EN LOCAL SUR VOTRE PC !!! En effet, il ne faut surtout pas lancer le run de Galaxy en frontal sur le serveur car vous consommerez trop de ressources sur le cluster et les administrateurs système killeront votre run (sans hésiter ...).

==> Se positionner dans un répertoire de travail en local sur votre ordi: [smaman@localhost  $~\sim~15$  $cd$ Documents/GALAXY/FORMATIONS/5-UPS MASTER 2 BIOINFO/2021/

RECUPERER LE CODE GALAXY 

Depuis Google: Galaxy Project / Deploy / Install Galaxy / Get Galaxy / install locally: --> https://galaxyproject.org/admin/get-galaxy/

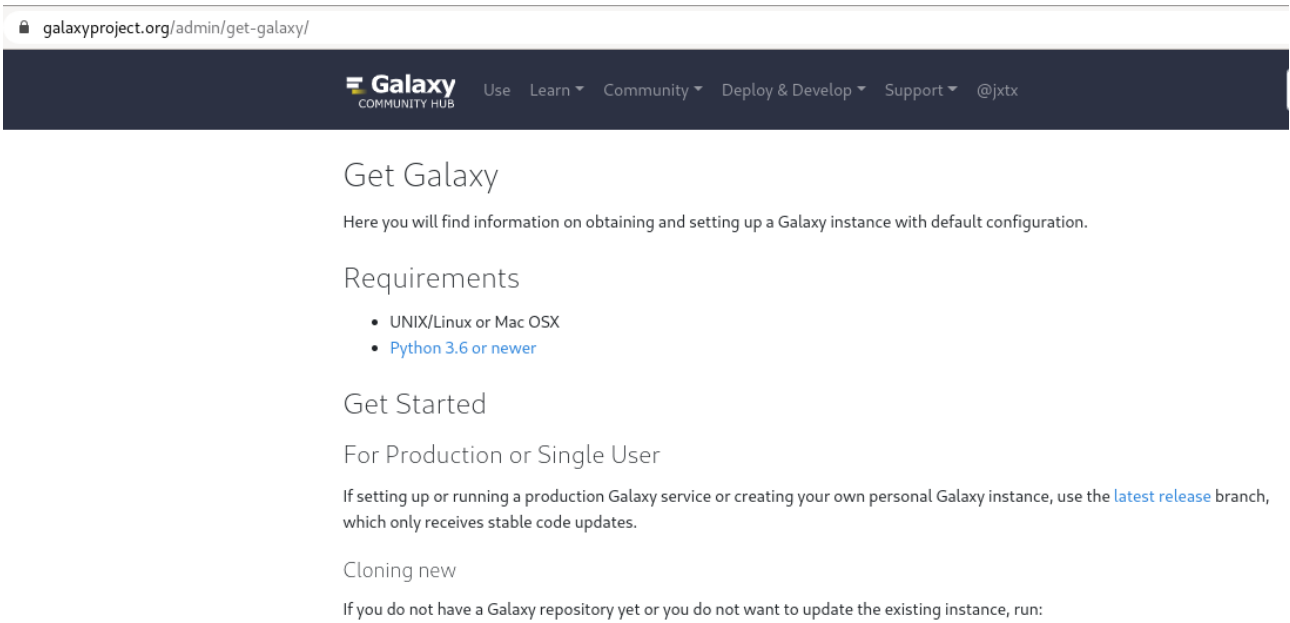

\$ git clone -b release\_21.01 https://github.com/galaxyproject/galaxy.git

## Cloning new

If you do not have a Galaxy repository yet or you do not want to update the existing instance, run:

(base) [smaman@localhost 2021]\$ git clone -b release\_21.01 <https://github.com/galaxyproject/galaxy.git>

```
(base) [smaman@localhost 2021]$ git clone -b release_21.01 https://github.com/galaxyproject/galaxy.git
Clonage dans 'galaxy'...
remote: Enumerating objects: 512245, done.
remote: Counting objects: 100% (242/242), done.
remote: Compressing objects: 100% (131/131), done.
remote: Total 512245 (delta 150), reused 150 (delta 111), pack-reused 512003
Réception d'objets: 100% (512245/512245), 525.63 Mio | 1.03 Mio/s, fait.
Résolution des deltas: 100% (402710/402710), fait.
```
Explorer le contenu du répertoire galaxy/ :

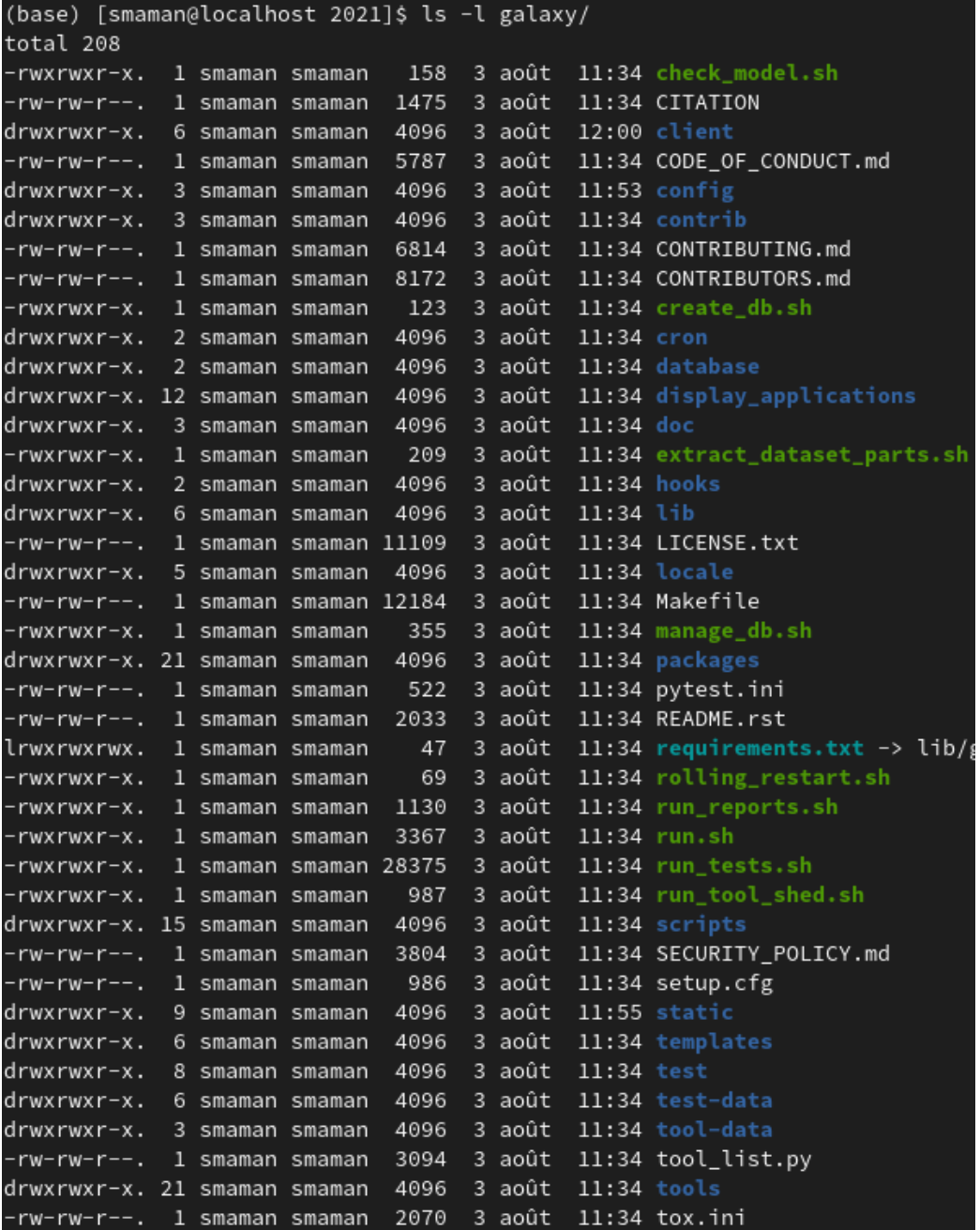

Explorer le contenu du répertoire config :

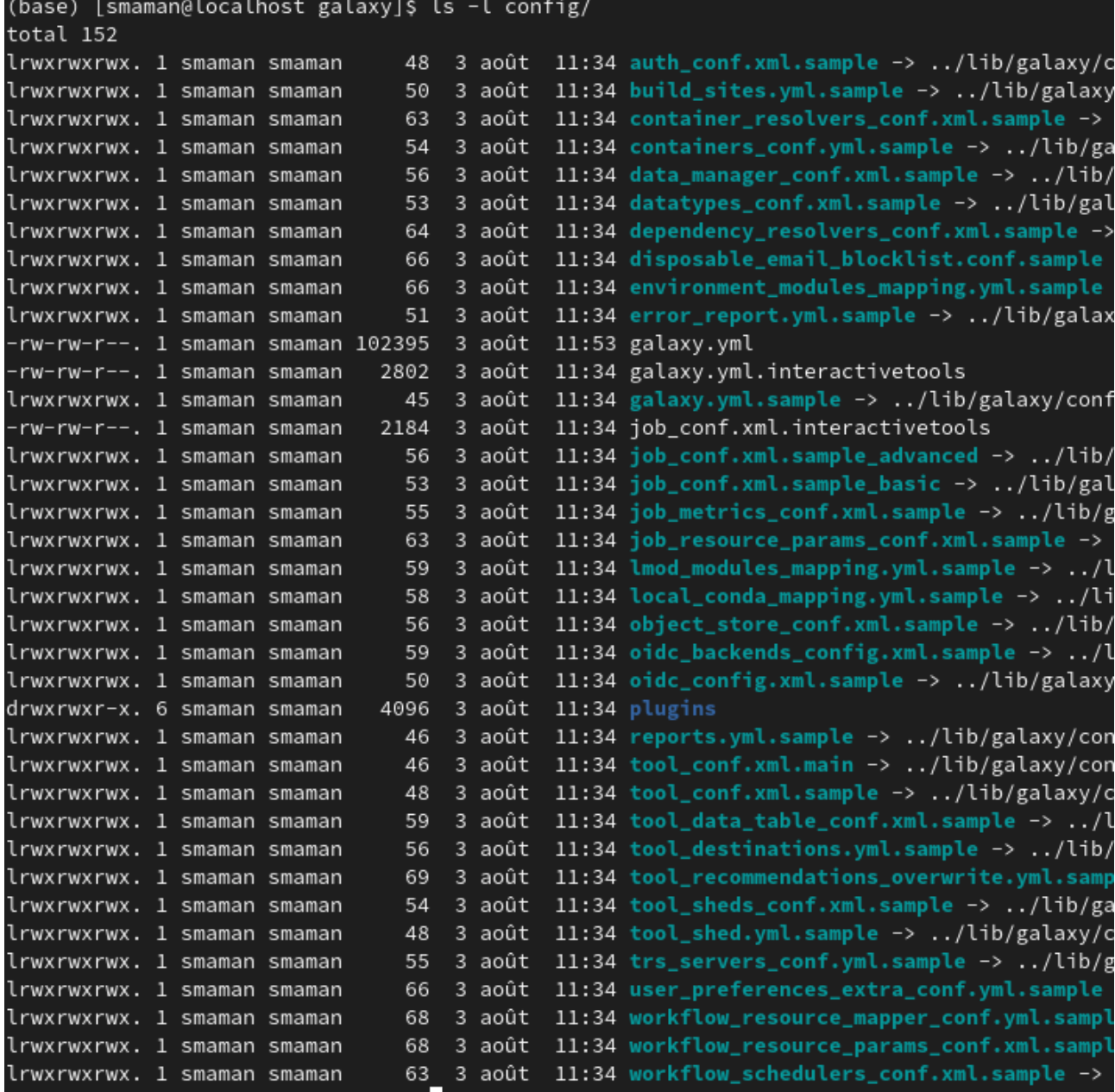

Explorer le contenu du répertoire tool-data :

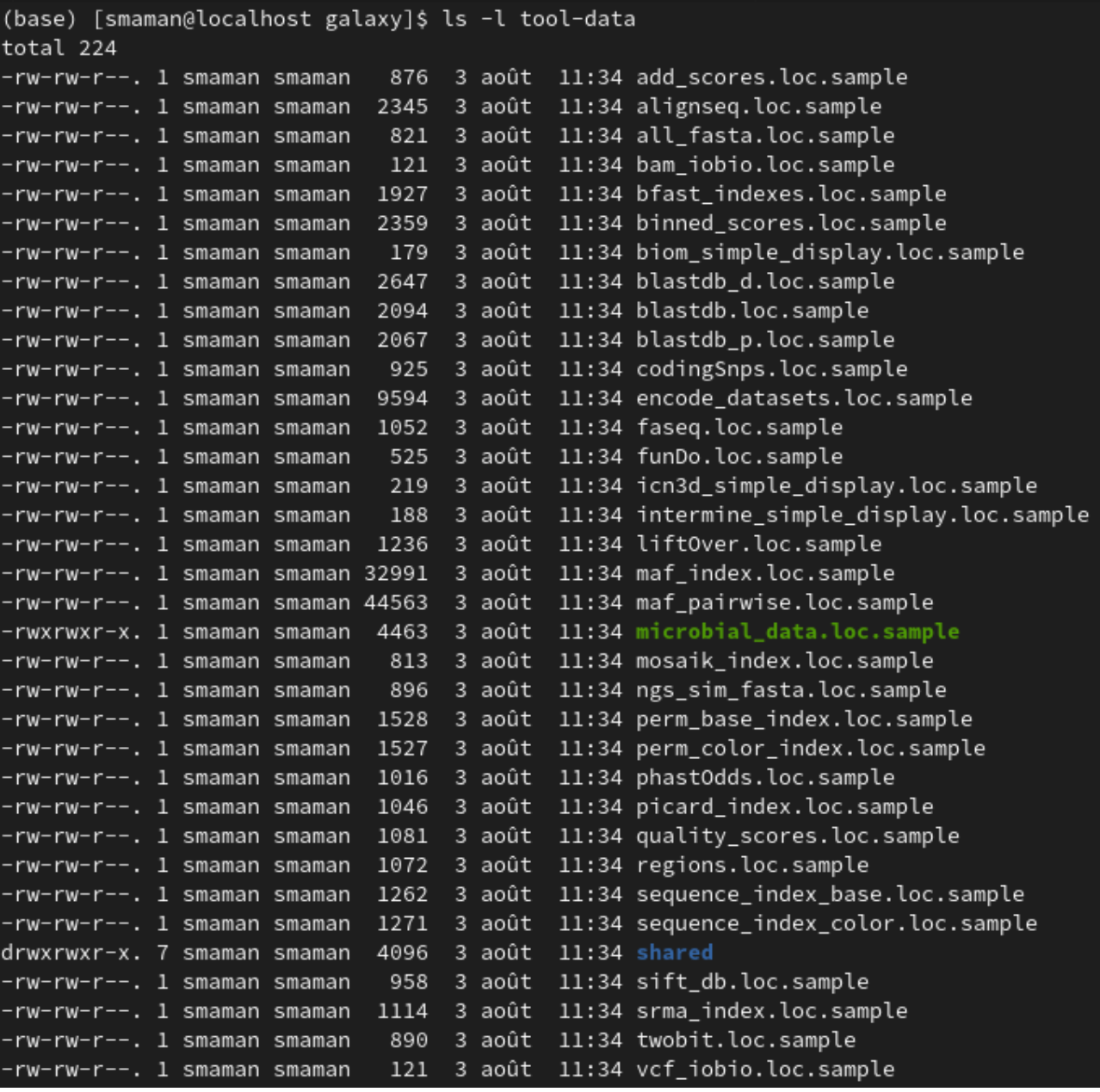

Explorer le contenu du répertoire tools :

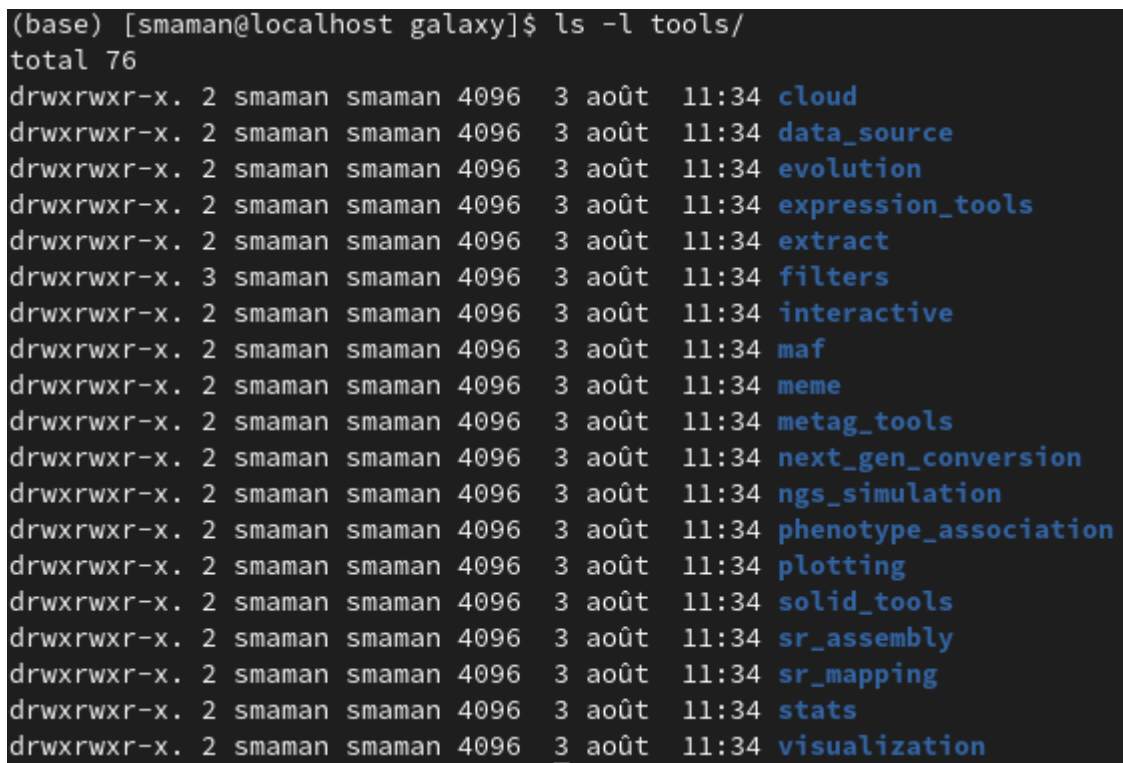

Voici le chemin d'accès au code Galaxy que vous venez de télécharger: (base) [smaman@localhost 2021]\$ pwd /home/smaman/Documents/GALAXY/FORMATIONS/5-UPS\_MASTER\_2\_BIOINFO/2021

```
Explorer les répertoire et les fichiers
```
Merci d'identifier les principaux répertoire et fichiers utiles :

- $\bullet$ Repérer les principaux répertoires : config, tool-data, galay, tools.
- $\bullet$ Repérer les fichiers de configuration
	- config/galaxy.yml.sample config/job\_conf.xml\* config/datatypes\_conf.xml\*
	- config/tool conf.xml\*
- Repérer les fichiers de loc et regarder comment ils sont structurés.  $\bullet$ tool-data/blastdb.loc.sample
- Repérer les scripts des tools.  $\bullet$

Installer votre instance locale de Galaxy 

\* Création son propre fichier de configuration : galaxy.yml, à partir de config/galaxy.yml.sample [smaman@localhost galaxy]\$ cp config/galaxy.yml.sample config/galaxy.yml

\* Paramétrage de son fichier de configuration galaxy, yml : [Sarah@localhost LOCAL\_TESTS]\$ geany galaxy/config/galaxy.yml &

Décommenter le port et l'host (si cela n'est pas déjà fait par défaut):

# The address and port on which to listen. By default, only listen to # localhost (galaxy will not be accessible over the network). Use # ':8080' to listen on all available network interfaces. http: 127.0.0.1:8080

\* Lancer Galaxy:

[Sarah@localhost galaxy]\$ ls ---> Etre positionné dans le répertoire galaxy/ où se trouve le fichier run.sh

Vérifier votre version de python (Python 3.6 or newer):

(base) [smaman@localhost galaxy]\$ python --version Python 3.7.4 (base) [smaman@localhost galaxy]\$ sh run.sh Initializing tool-data/shared/ucsc/builds.txt from builds.txt.sample Initializing tool-data/shared/ucsc/manual\_builds.txt from manual\_builds.txt.sample Initializing static/welcome.html from welcome.html.sample Found Conda, will set up a virtualenv using conda. To use a virtualenv instead, create one with a non-Conda Python at .venv Activating Conda environment: \_galaxy\_ created virtual environment CPython3.6.11.final.0-64 in 276ms

..... VOUS AVEZ LE TEMPS DE FAIRE UNE PAUSE.........

Starting server in PID 4330. serving on http://127.0.0.1:8080 galaxy.web\_stack DEBUG 2021-08-03 12:16:08,749 [pN:main. galaxy.web\_stack INFO 2021-08-03 12:16:08,749 [pN:main.w Starting server in PID 14746. serving on http://127.0.0.1:8080 galaxy.queue\_worker INFO 2021-08-03 12:16:08,783 [pN:mai galaxy.tools.search DEBUG 2021-08-03 12:16:08,783 [pN:ma galaxy.tools.search DEBUG 2021-08-03 12:16:09,132 [pN:ma

\* Cliquer sur l'http (http://127.0.0.1:8080) fournit pour visualiser votre instance locale de Galaxy. --> Vous avez ainsi l'adresse http à partir de laquelle vous pouvez voir la machine Galaxy que vous venez d'installer en local ! Bravo :)

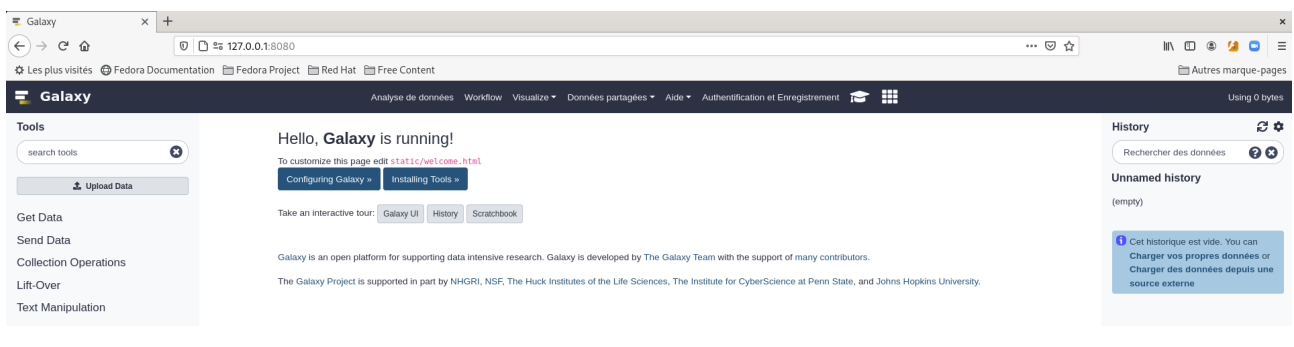

Devener administrateur de votre propre instance... c'est plus pratique:)

\* Placer vous en tant qu'administrateur de votre machine Galaxy (sarah.maman@inra.fr / MDP galaxy-preprod):

Depuis votre interface web Galaxy, créer vous un compte depuis le menu "Authentification & Enregistrement"

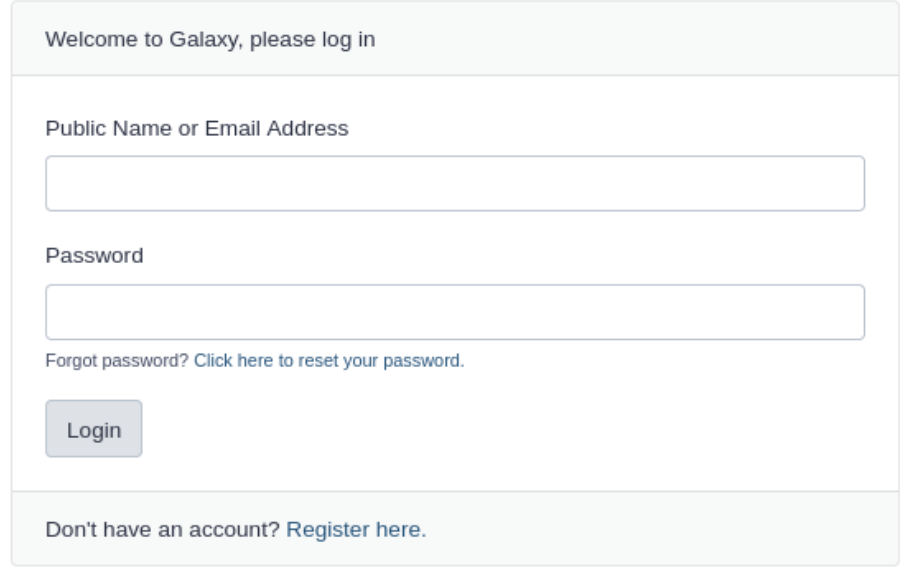

Le terminal depuis lequel vous avez lancé votre instance Galaxy affiche au fil de l'eau les GET sur votre instance locale. Si vous faites un Ctrl+C, l'instance locale se ferme.

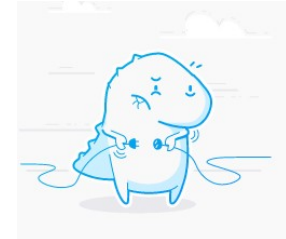

WSGIWorker1Core0] Joining monitor thread GIWorker1Core0] job handler stop queue stopped 1Core0] Finished shutting down

Compléter galaxy.yml pour être admin de votre machine en renseignant le mail de votre compte Galaxy nouvellement créé.

# Administrative users - set this to a comma-separated list of valid

# Galaxy users (email addresses). These users will have access to the

# Admin section of the server, and will have access to create users,

# groups, roles, libraries, and more. For more information, see: # https://galaxyproject.org/admin/ #admin users: "

admin users: 'sarah.maman@inra.fr'

 $-$ 

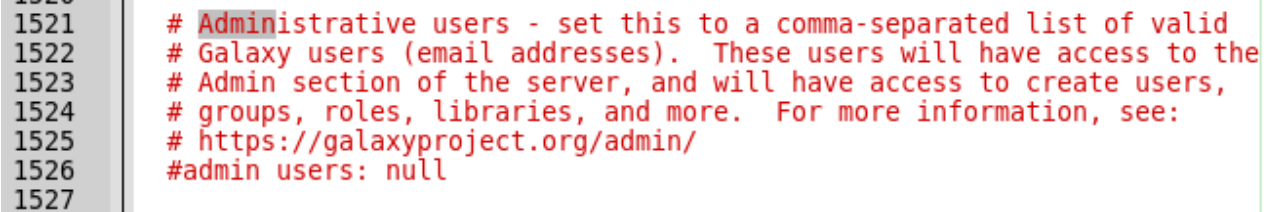

Puis relancer galaxy, avec, de nouveau la commande :

sh run.sh --> Galaxy est accessible en local en cliquant sur le lien fournit : http://127.0.0.1:8080 --> Un onglet "Admin" s'ajoute au menu en haut de la page d'accueil : Vous êtes maintenant administrateur de votre machine galaxy locale ! Bravo :)

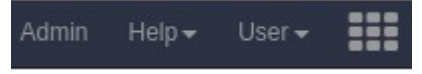

WARNING: Pour les autres restarts, fermer Firefox, ctrl+C sur votre terminal puis supprimer les process Galaxy en cours (autre méthode : \$ ps aux | grep galaxy puis \$ kill -9 19680 19681 22259)

```
Ajout du tool "%GC content" dans votre instance locale
```
Récupérer le code du wrapper%GC content en suivant les instructions de cette page: https://wiki.galaxyproject.org/Admin/Tools/AddToolTutorial

!! REMARQUE : cp tool\_conf.xml.sample tool\_conf.xml !!

!! At this point, start Galaxy by typing sh rolling restart, sh from within Galaxy's root directory and point your browser to http://localhost:8080.

```
Tester tool%GC content
```
1 - Tester %GC content via l'interface web Galaxy avec un fasta contenant une séquence puis avec un fasta contenant plusieurs séquences. Des données de tests sont disponibles depuis : http://genoweb.toulouse.inra.fr/~sigenae/Galaxy Formation/test-data/

2 - Tester le wrapper en ligne de commande depuis votre terminal dans /tools/MyTools/: perl %GC.pl args

Pour savoir comment est lancée cette ligne de commande perl, n'hésitez pas à vous reporter au tag <command> de votre xml.

3- Regarder le contenu de votre fichier galaxy/database/

TP Administration Galaxy: Galaxy ToolShed Récupérer deux outils du ToolShed Galaxy Project dans votre instance locale avec l'interface graphique, onglet Admin, Search Tool Shed. Visualiser le code. Tester votre outil. Observer le contenu du xml qui gère l'install des tools du ToolShed depuis l'interface d'admin de Galaxy. TP Administration Galaxy: Depuis l'interface web Galaxy \* Supprimer un job en cours. \* Gérer vos quotas : Activation du système de quotas depuis galaxy.ini Par défaut, le système de quotas est désactivé. Modifiez le fichier de configuration de votre instance pour activer le système de quotas : enable\_quotas =  $True$ Redémarrez votre instance pour que la modification soit prise en compte. \*\*\*\*\*\*\*\*\*\*\*\*\*\*\*\*\*\*\*\*\*\*\*\*\*\*\*\*\*\*\*\*\*\*\*\*\*\* **LISTE DES MINI-PROJETS** Choix 1: Mini-projets GALAXY 1 – Choisir un wrapper à coder avec un outil bioinfo  $-$ + options 2- Code le script et le xml 3- Rédiger la documentation pour le biologiste et le README pour l'info. 4- Bien lister les dépendances et commenter le code. 5- Fournir des fichiers tests et la ligne de commande pour tester votre outil depuis le terminal, hors instance Galaxy. PS : Travailler vos bugs en binôme. 

## Choix 2 : Mini-projet NEXTFLOW

 $\mathbf{1}$ 

<span id="page-8-0"></span>Sarah MAMAN - Pour MASTER II BIOINFO UPS  $1$ 09/2021